# **Оглавление**

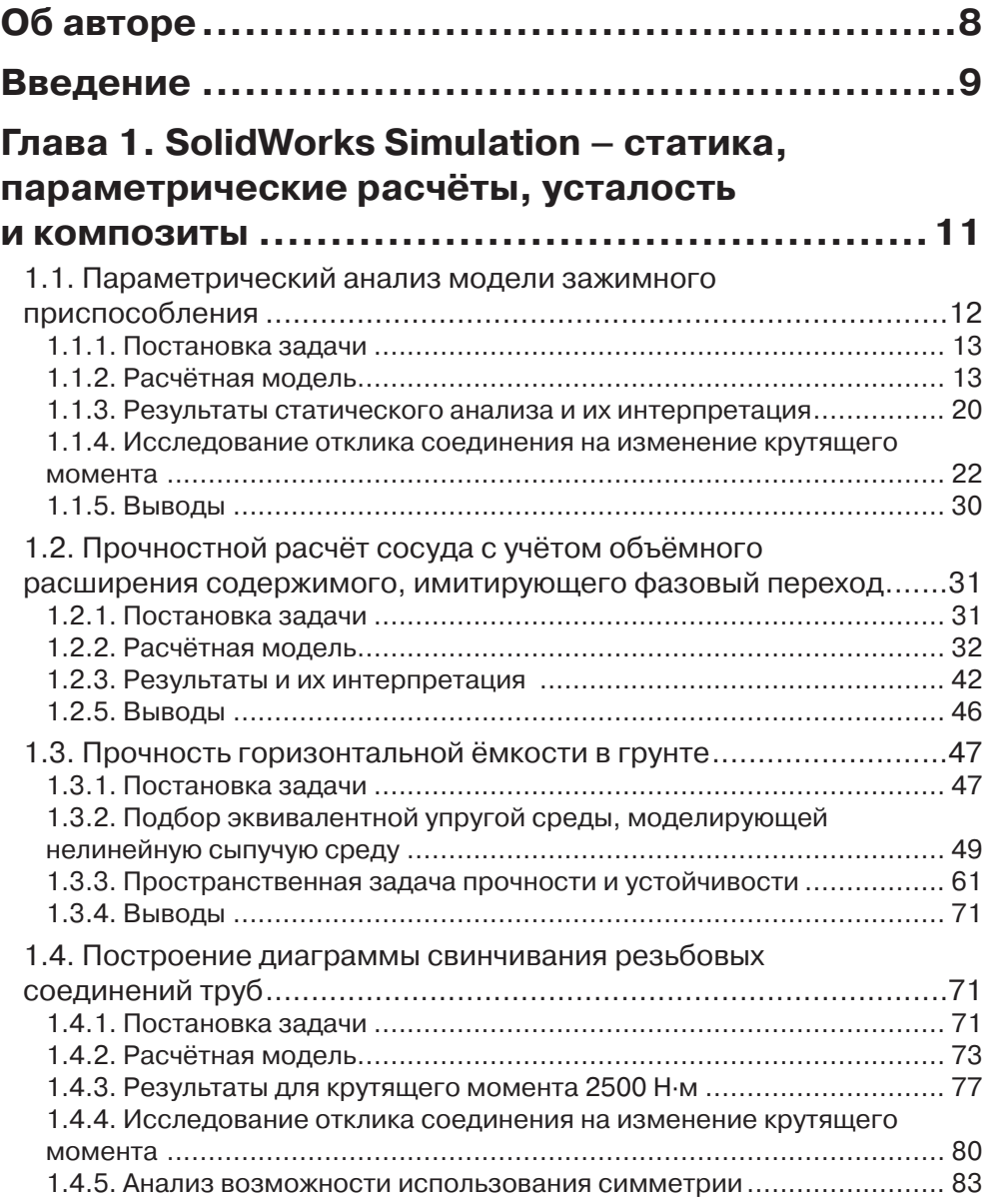

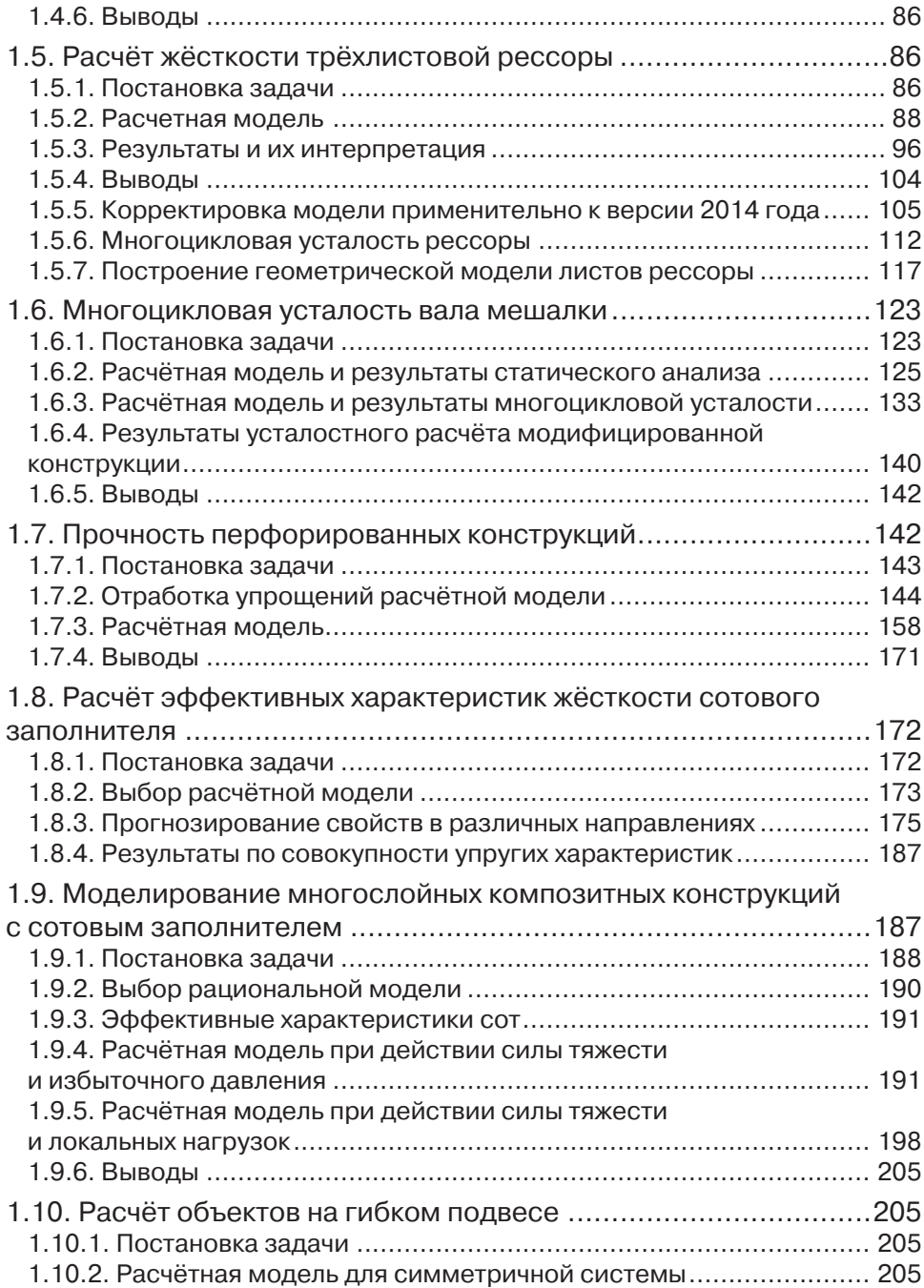

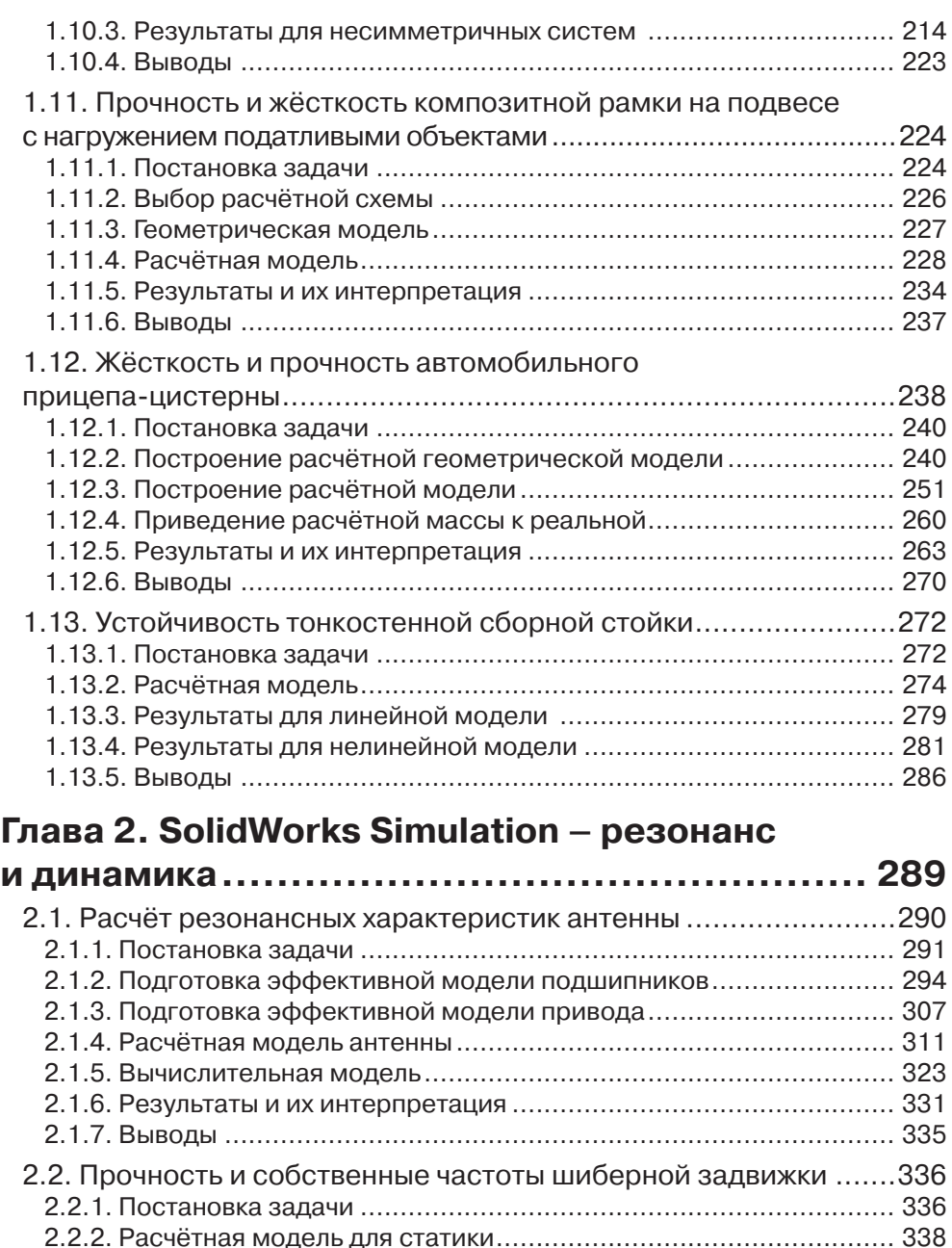

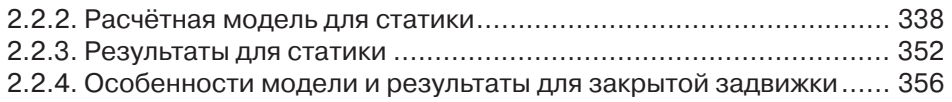

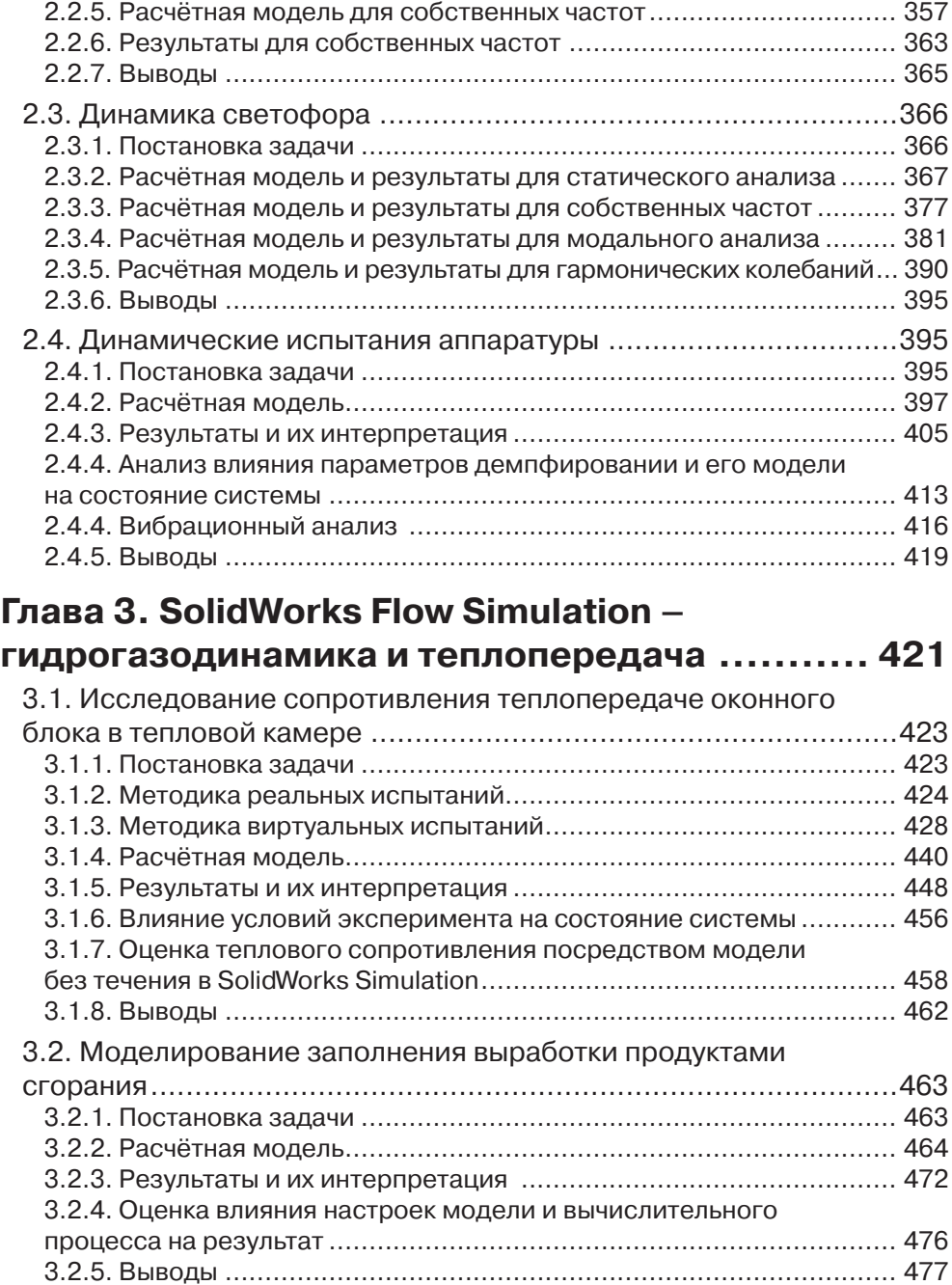

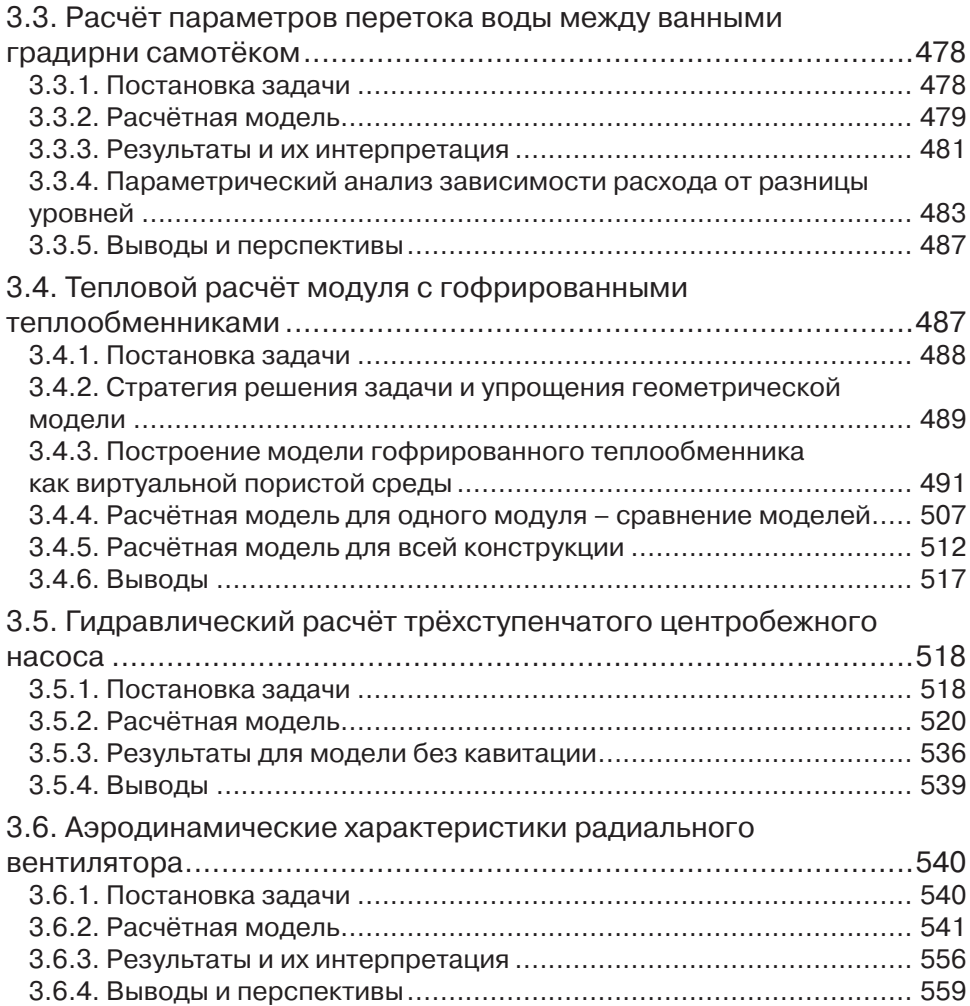

# **Об авторе**

Алямовский Андрей Александрович, кандидат технических наук, специалист в области численных методов в механике. В настоящее время сотрудник фирмы SolidWorks Russia. Автор книг на тему использования методов компьютерного моделирования для решения инженерных задач.

### **Введение**

Последние несколько лет (книга издана в 2014 году) происходит своего рода ренессанс в распространении и использовании численных методов компьютерного анализа в инженерной деятельности. Собственно геометрическое моделирование в пространственной постановке и оформление документации на базе моделей стало стандартом там, где оно востребовано реально, а иногда и субъективно. Развитие же инструментов инженерного анализа вышло на уровень, когда интерфейсы перестали требовать больших усилий на освоение, а функционал, доступный через эти интерфейсы, охватил многие типовые вопросы и сферы деятельности. Одной из основных тенденций стал перенос специфических методик в категорию «общедоступных». Так, например, нелинейные и динамические модели – в прочности, имитация течения среды в тепловых задачах стали вполне решаемыми на инженерном уровне, а не только прикладными специалистами.

Перераспределение сфер деятельности предприятий, выход на рынок новых фирм, «импортозамещение» в стиле, когда заказ уже принят, а методик и, зачастую, подготовленных специалистов ещё нет, создают объективную потребность внедрения соответствующего программного обеспечения, обучения персонала, создания условий для его деятельности. На это накладывается отсутствие преемственности, когда традиционные, в общем, вопросы приходится решать как бы заново. Такая ситуация весьма благоприятна для поставщиков программ, когда необходимость в них (программах) вполне объективна, и вопрос только в разумном выборе, гарантирующем, при разумных затратах, не только достаточность функционала, но и способность, исполнителей его реализовать.

Понятно, что эта книга непредвзято агитирует за семейство модулей Solid Works, но одновременно решается и цель довести до реального пользователя подробности решения конкретных задач, а «обдумывающему житьё» - оценить перспективы будущей деятельности. Задачи отбирались так, чтобы они содержали особенности, отличающие их от типовой постановки, или же в процессе решения проявились проблемы - разного свойства: методические, алгоритмические, технические. В ряде случаев акцентируется внимание на неоднозначностях в постановке задачи, подготовке расчетной модели, интерпретации результатов. Известно мнение, что «плюрализм в одной голове называется шизофренией», однако на этапе обучения широта кругозора должна приветствоваться. Мотивация тех или иных действий выносится на обсуждение, что отличает эту книгу от присутствующих в данном сегменте учебных пособий и рекламных материалов, где преподносятся готовые решения без расшифровки их источников.

Если это возможно, привлекаются нормативы и стандарты и делается попытка реализовать их в расчётной модели. Поскольку автор не является конкретным специалистом в некоторых областях, то изложение не претендует на окончательную истину, но полезным станет демонстрация функционала программ и методов его использования. Однако универсальная рекомендация, если некая задача возникает впервые, и нет аналогов или консультантов, состоит в том, чтобы принять установку на имитацию подходящего стандарта. Творческим, и весьма полезным этапом, может быть выработка упрощений, позволяющая воспроизвести стандарт с минимальной трудоёмкостью и вычислительными затратами. Эти моменты также обсуждаются в книге.

Поскольку материал собирался в течение нескольких лет, то различные задачи решались в соответствующих версиях программы - 2012, 2013, 2014. Поэтому интерфейсные элементы на иллюстрациях и доступный функционал могут отличаться. В необходимых случаях эти изменения описаны. Например, версия Flow Simulation 2014 года приобрела русскоязычный интерфейс и справочную систему, но ряд иллюстраций и текст содержат элементы предыдущих версий, снабжённые переводом.

Иногда, при описании последовательности действий, какая-то информация повторяется для некоторых задач. Это сделано для сохранения цельности изложения, поскольку частые отсылки на расположенные выше тексты, затрудняют понимание.

Практически весь материал основан на задачах пользователей программ семейства SolidWorks. Автор благодарен тем, кто предоставил эти материалы, и напоминает, что информация о конструкциях является собственностью организаций. В реальные модели конструкций внесены изменения, поэтому некритическое воспроизведение их не рекомендуется.

Также автор благодарен своим коллегам по фирме «SolidWorks Russia» за помощь в работе над книгой и за создание достойных условий для реализации не слишком выгодного, с коммерческой точки зрения, проекта. Одним из основных побуждений для этой работы является искренняя заинтересованность клиентов и - шире - читателей в информации, связанной с практикой решения инженерных залач.

### **Глава 1**

## **SolidWorks Simulation – статика, параметрические расчёты, усталость и композиты**

- 1.1. Параметрический анализ модели зажимного приспособления
- 1.2. Прочностной расчёт сосуда с учётом объёмного расширения содержимого, имитирующего фазовый переход
- 1.3. Прочность горизонтальной ёмкости в грунте
- 1.4. Построение диаграммы свинчивания резьбовых соединений труб
- 1.5. Расчёт жёсткости трёхлистовой рессоры
- 1.6. Многоцикловая усталость вала мешалки
- 1.7. Прочность перфорированных конструкций
- 1.8. Расчёт эффективных характеристик жёсткости сотового заполнителя
- 1.9. Моделирование многослойных композитных конструкций с сотовым заполнителем
- 1.10. Расчёт объектов на гибком подвесе
- 1.11. Прочность и жёсткость композитной рамки на подвесе с нагружением податливыми объектами
- 1.12. Жёсткость и прочность автомобильного прицепа-цистерны
- 1.13. Устойчивость тонкостенной сборной стойки

В данной главе рассматриваются задачи статики, решаемые посредством Solid-Works Simulation, и производные от них, где акцентируется внимание на параметрических исследованиях, моделировании поведения композитных конструкций, а также расчётах усталостной прочности.

Теме параметрического анализа посвящено несколько разделов, что позволяет рассмотреть её с различных ракурсов. Однако практика использования соответствующего функционала не затрагивает в явном виде возможностей программы по оптимизации. Несмотря на то что они достаточно скромные, какие-то улучшения (об оптимальном и/или условно-оптимальном проекте говорить достаточно трудно) получить вполне реально. Однако если «ручному» варьированию свойств сопутствует информация о чувствительности, пусть и нестрогая с точки зрения математики, то после «оптимизации» этот компонент, несмотря на формальную доступность, менее информативен.

В большинстве примеров много внимания уделяется постановке, решению и интерпретации результатов для контактных задач. Где-то это является самоцелью, иногда - своего рода фоном, без которого не может быть правдоподобия в основной теме.

Пара задач основывается на моделях конструкций с подвеской на гибких элементах. Этот класс задач не является экзотикой, другое дело, что, по понятным причинам, практикующие инженеры используют предельно упрощённые имитации подвесов, зачастую далёкие от реальности. Как говорится, «приумножающий знания приумножает скорбь» - следование предложенным методикам гарантированно усложняет работу, но если речь идёт о жизненно важных вопросах, то есть смысл отнестись к рекомендациям повнимательнее. Они не абсолютны, но большинство идей кажутся вполне здравыми.

Тема прогнозирования эффективных упругих свойств композитов развивается на примере сотовой системы. Полученные результаты интерпретируются и используются применительно к многослойной конструкции с сотовым заполнителем. Актуальность работы состоит в том, что даже квалифицированные поставщики полуфабрикатов материалов не предоставляют исчерпывающей, в смысле пригодности для расчёта собственно конструкций, совокупности упругих и прочностных (этого вопроса, в силу невозможности краткого описания, мы не касаемся).

#### 1.1. Параметрический анализ модели зажимного приспособления

В данном разделе описано параметрическое исследование зажимного приспособления совместно с обрабатываемой деталью.

Автор благодарит сотрудников ФГУП «Приборостроительный завод» за предоставленную геометрическую модель и взаимодействие при решении задачи.

#### *1.1.1. Постановка задачи*

Нужно построить модель деформации приспособления, предназначенного для фрезерования пазов на кромке некоторой цилиндрической детали (обрабатываемый участок выделен на модели приспособления – рис. 1.1). Она фиксируется между прижимом и плитой. Удерживающая сила создаётся натягом в резьбовом соединении между гайкой и пальцем. Последний фиксируется от поворота относительно плиты посредством штифта. Плита крепится к достаточно жёсткому столу двумя болтами.

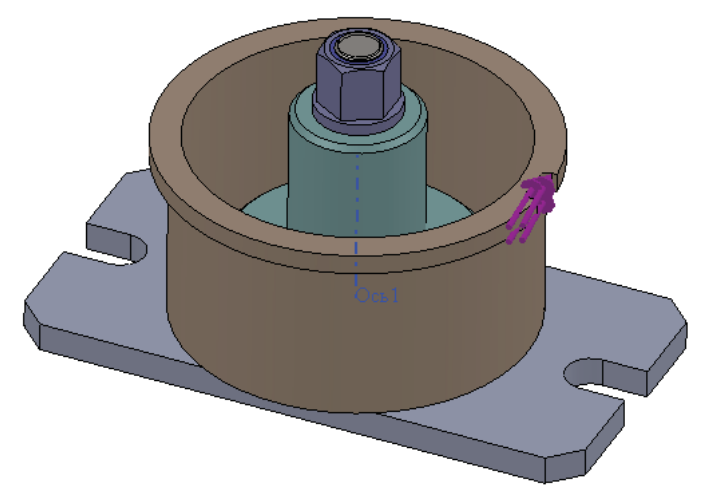

**Рис. 1.1.** Геометрическая модель приспособления

Приспособление в разрезе, а также характерные фрагменты: резьбовое и штифтовое соединения – показаны рис. 1.2.

Полученная модель должна помочь идентифицировать величину натяга, при которой происходит страгивание детали под действием нагрузки. Для этого будет использован инструмент параметрического анализа и условной оптимизации **Исследование проектирования** (Design Study).

#### *1.1.2. Расчётная модель*

Параметрический анализ базируется на одном или нескольких статических исследованиях, поэтому предварительно отрабатываем соответствующие модели.

Геометрическая расчётная модель, в принципе, совпадает с конструкторской, за исключением оформления резьбового соединения. Приспособление функционирует за счёт натяга, который будет моделироваться посредством инструмента **Посадка с натягом** (Shrink Fit). В принципе, можно было бы использовать виртуальный винт или даже болт, заменив виртуальными сущностями палец или гайку с пальцем соответственно. Однако реализация этих условных объектов в программе такова, что модель становится менее податливой, чем в реальности. Болт фактически заменяется стержнем, имеющим исключительно продольную и изгибную моды деформации, а деформации сдвига и кручения отсутствуют. Виртуальная головка и гайка превращают площадки, на которые они опираются, в абсолютно жёсткие объекты - в программе они моделируются жёсткими стержнями (по сути, балками), связанными с балкой, имитирующей стержень болта. В документации программы подчёркивается, что – при глобально корректном описании конструкции - напряженно-деформированное состояние в окрестности условных объектов воспроизводится неточно.

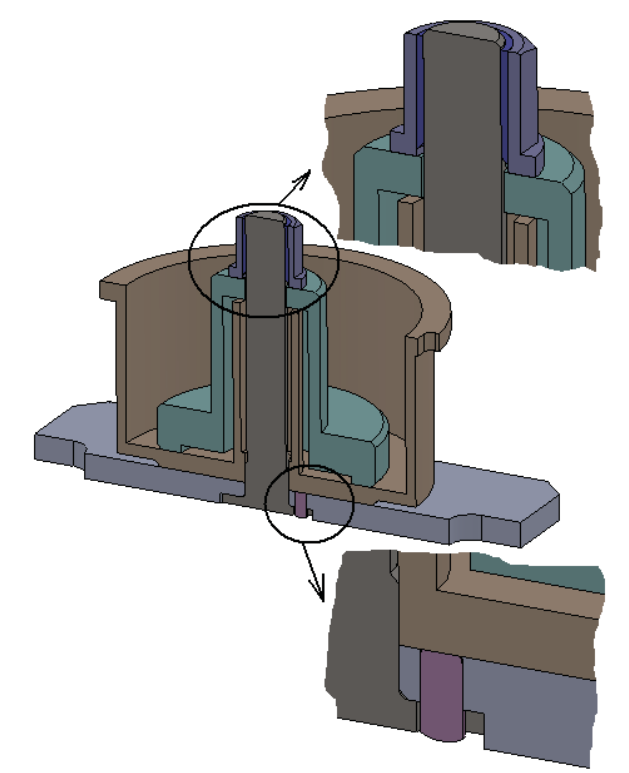

Рис. 1.2. Разрез с местными видами резьбового и штифтового соединений

Поэтому прибегаем к алгоритму на основе посадки с натягом, когда в геометрической модели присутствует интерференция пары деталей. В данном случае выбор неоднозначен, поскольку для интерференции подходит как пара «опорная площадка гайки / торец прижима», так и «головка пальца / дно зенкованного отверстия в плите». Мы выбираем первый вариант из-за его большей наглядности, а также отсутствия проблем в интерпретации места соединения головки пальца со штифтом (рис. 1.3).

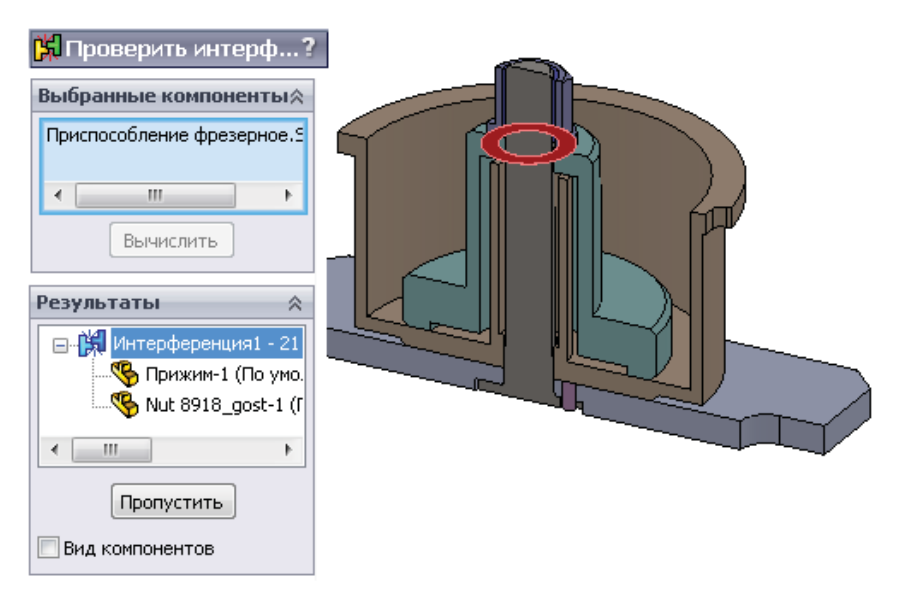

**Рис. 1.3.** Интерференция между гайкой и прижимом

Здесь, однако, выявляется некоторое затруднение, связанное интерпретацией взаимодействия между резьбой и торцом прижима. Оно возникает из-за

того, что для имитации повышенной податливости резьбы в реальном соединении здесь она заменена отдельным телом, которому присвоена уменьшенная в 10 раз (рис. 1.4) жёсткость (модуль упругости) относительно жёсткости исходного материала (рис. 1.5). Проблемным (потенциально) местом является конец резьбы, который должен взаимодействовать с прижимом. Устраняем его, смещая грань резьбы вдоль оси (рис. 1.6, где слева показан фрагмент исходной модели, а справа – модифицированной). В получившейся модели тело резьбы не будет контактировать с прижимом. Кстати говоря, в реальных конструкциях в начале внутренней резьбы присутствует выточка. Одной из её функций является предотвращение смятия завершения резьбы.

| Материал Детализация |                             |   |
|----------------------|-----------------------------|---|
| Имя исследования     | $0.05$ $(-0.05)$            |   |
| Имя материала        | Простая углеродистая с      |   |
| Источник материала   | Maтериал SolidWorks         | Ξ |
| EX                   | 2.1E+011 N/m <sup>2</sup> 2 |   |
| <b>NUXY</b>          | 0.28                        |   |
| <b>GXY</b>           | 7.9E+010 N/m <sup>2</sup> 2 |   |
|                      |                             |   |

 **Рис. 1.4.** Свойства материалов

| Материал Детализация |                             |   |
|----------------------|-----------------------------|---|
| Имя исследования     | $0.05$ $(-0.05)$            |   |
| Имя материала        | Резьба                      |   |
| Источник материала   | Библиотека Simulation       | Ξ |
| EX                   | 2.1E+010 N/m <sup>2</sup> 2 |   |
| <b>NUXY</b>          | 0.28                        |   |
| <b>GXY</b>           | 7.9E+009 N/m <sup>2</sup> 2 |   |
|                      |                             |   |

**Рис. 1.5.** Свойства условного материала резьбы

Особенность данной задачи - в том, что нужно достоверно воспроизвести податливость с учётом перехода в состояние кинематической подвижности (или близкое к нему) по мере роста нагрузки. Возможность такого перехода кроется в наличии контактных пар с трением. Функционал программы позволяет, для конструкции данной степени сложности, всех их смоделировать адекватным контактным условием Нет проникновения (No penetration) с учётом трения.

Эффективным инструментом для ав-

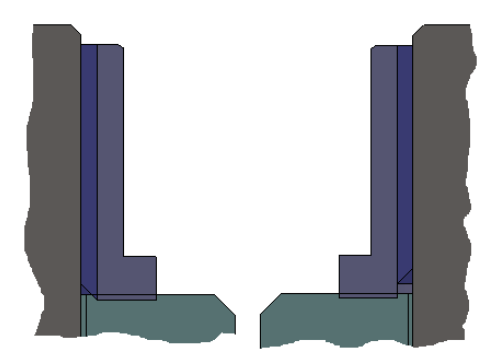

Рис. 1.6. Модификация тела резьбы для упрощения модели натяга

томатизации поиска контактных множеств является процедура Найти наборы контактов автоматически (Automatically find contact sets) в панели Набор контактов (Contact Sets). Результат её выполнения показан на рис. 1.7. Как видно, для контактирующих пар назначается коэффициент трения 0,2 и используется реализация контакта Узел с поверхностью (Node to surface), предпочтительная для контакта граней, размеры которых существенно отличаются.

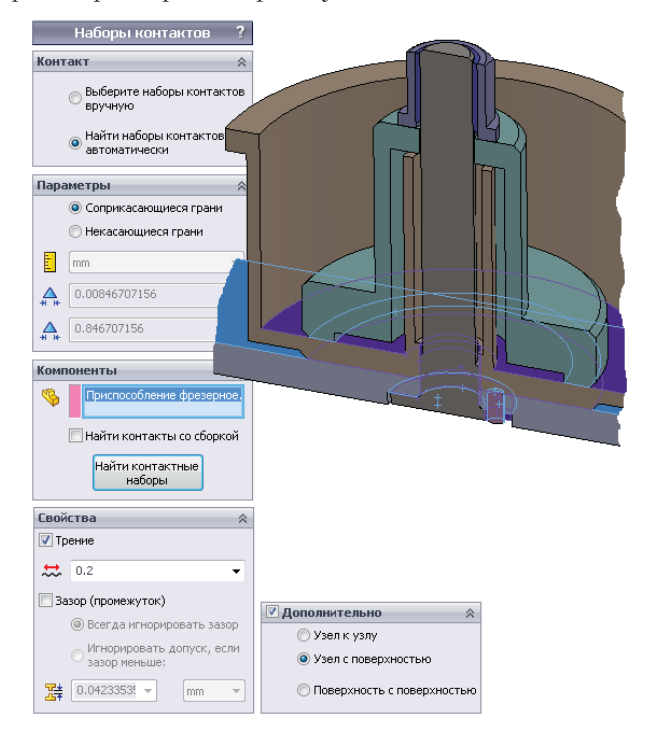

Рис. 1.7. Контактные условия со скольжением и выходом из контакта

Тот же алгоритм с аналогичными параметрами используется и для контакта в посадке с натягом (рис. 1.8).

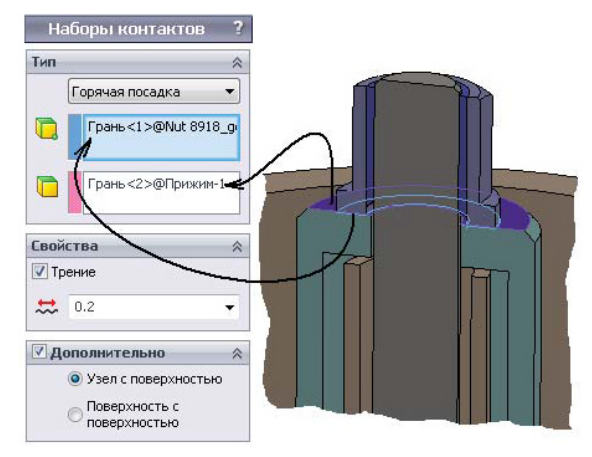

**Рис. 1.8.** Создание посадки с натягом

Закрепление плиты приспособления к рабочему столу станка осуществляется посредством двух болтов. Фактором, удерживающим плиту, является трение, причём может происходить её локальное проскальзывание относительно стола. Контактное условие **Виртуальная стенка** (Virtual Wall) наиболее полно моделирует эту ситуацию. Мы используем приближение с абсолютно жёстким полупространством – **Жёстко** (Rigid), в то время как возможен и учёт податливости основания – вариант **Проникновение допускается** (Allow Penetration). Как и везде, назначается трение с коэффициентом 0,2 (рис. 1.9).

Прикрепление плиты к условному полупространству осуществляется посредством виртуальных болтов в варианте **Болт основания** (Foundation Bolt). Предполагаем, что затяжка болта обеспечивает натяг 5000 Н (рис. 1.10).

Нагрузка порождается фрезой, в первом приближении эту нагрузку можно имитировать силой, действующей в окружном направлении. Для этого создаётся ось, относительно которой назначается сила в локальном направлении y (рис. 1.11), которое будет интерпретировано программой как окружное.

Сетка конечных элементов и её фрагмент в зоне гайки показаны на рис. 1.12. Использованы конечные элементы с параболическим полем перемещений – именно они воспроизводят с достаточным качеством напряжённо-деформированное состояние в зонах контакта. Плотность сетки подобрана так, чтобы обеспечить адекватное описание деформированного состояния сборки «в целом». С учётом предполагаемого параметрического анализа не следует злоупотреблять детализацией сетки, поскольку интерес представляет сравнительная оценка. Задача с большой размерностью, встроенная в итерационную процедуру без возможности остановки с восстановлением расчёта, создаёт определённые организационные проблемы.

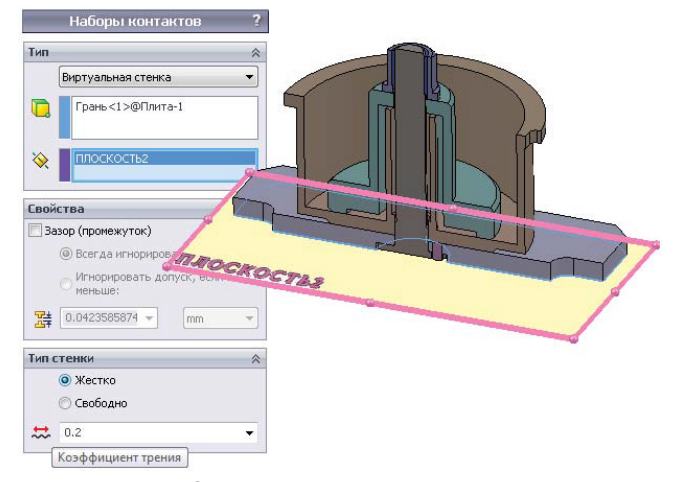

**Рис. 1.9.** Назначение виртуальной стенки

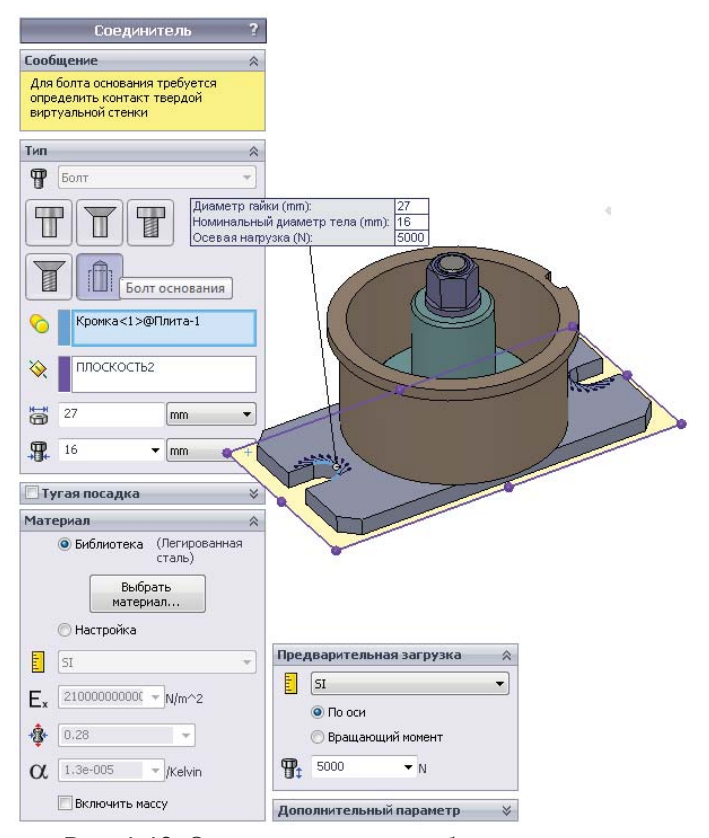

**Рис. 1.10.** Создание виртуальных болтов основания

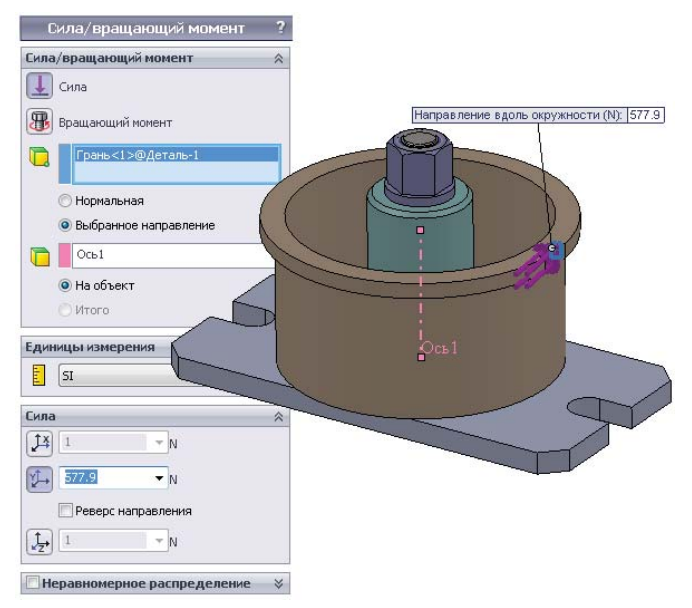

**Рис. 1.11.** Нагрузка от фрезы

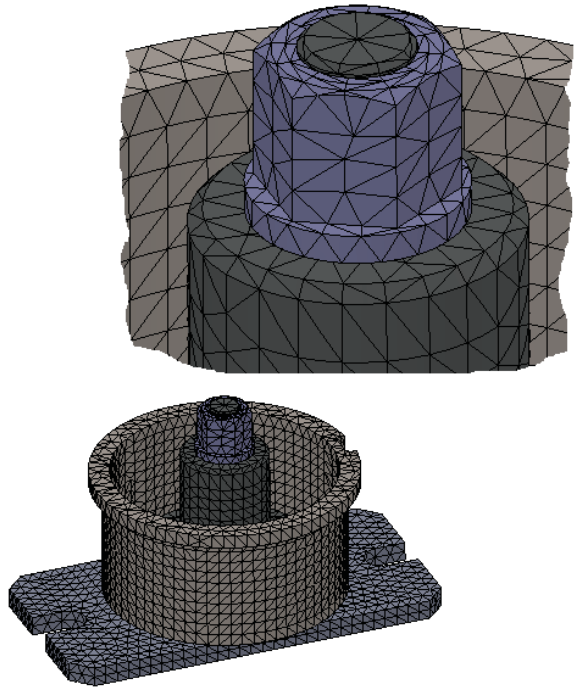

**Рис. 1.12.** Сетка и её фрагмент в зоне гайки

#### 1.1.3. Результаты статического анализа и их интерпретация

Перед выполнением параметрического анализа сделаем несколько статических расчётов с различными значениями управляющего параметра - проникновения гайки в прижим. Характерным свойством системы, определяющим несущую способность под нагрузкой, будем считать окружное перемещение относительно общей оси цилиндров. Диаграмма для натяга 0,05 мм показана на рис. 1.13, а для  $0.01$  – на рис. 1.14. Как видно, картины качественно различны. При большем натяге перемещения на границе «Обрабатываемая деталь - Плита» практически непрерывны, при интерференции 0,01 - изменяются дискретно, но при этом система сохраняет несущую способность, если под ней понимать конечные значения перемещений и способность воспринимать увеличивающуюся нагрузку.

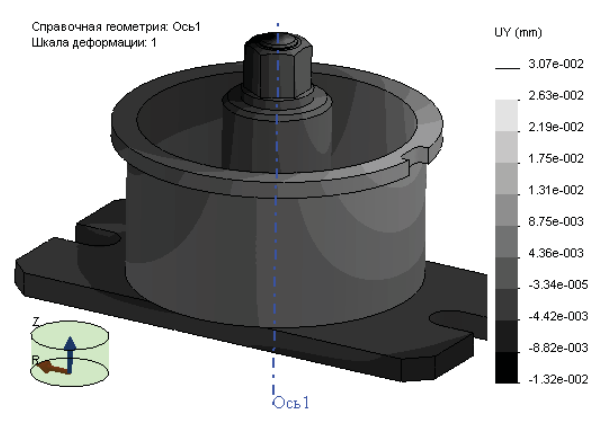

Рис. 1.13. Окружные перемещения для модели с натягом 0.05 мм

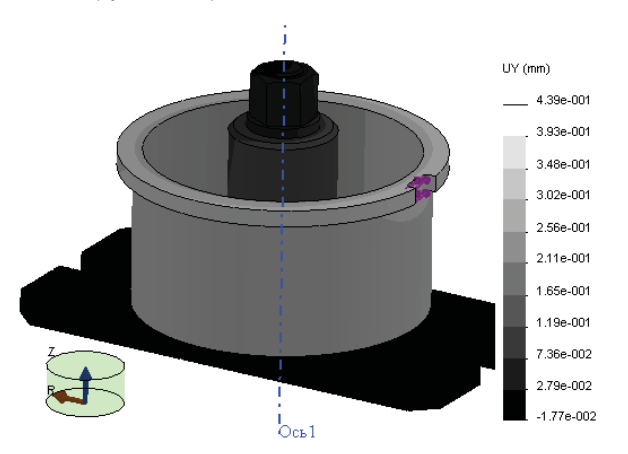

Рис. 1.14. Окружные перемещения для модели с натягом 0,05 мм

Функционирование приспособления становится наглядным, если рассмотреть сечение диаграммы перемещения, показанное на рис. 1.15. Диаграмма отображена в утрированном масштабе, поэтому на месте натяга образовался ощутимый зазор. На основе этой информации можно судить о мере погрешности, вносимой деформацией заготовки в приспособлении, в общую погрешность изготовления. Как видно, смещение обрабатываемых краёв составляет порядка двух сотых миллиметра.

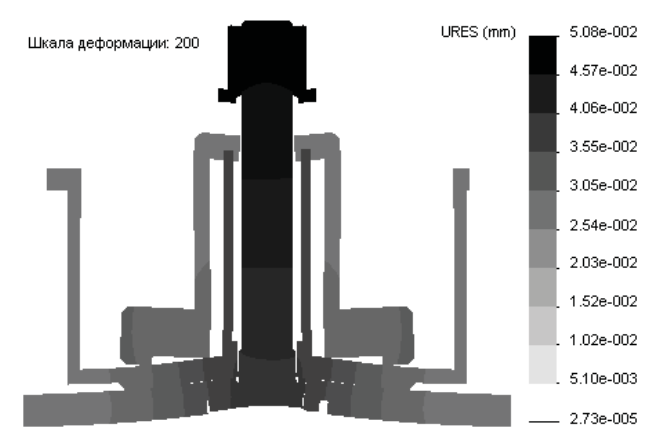

**Рис. 1.15.** Сечение диаграммы перемещения для модели с натягом 0,05 мм

Из иллюстрации очевидно, что происходит частичный отрыв плиты от стола станка в окрестности центра. Эти же выводы следуют из картины распределения контактного давления, показанного на рис. 1.16. Как видно, максимальные нормальные напряжения действуют между головкой пальца и корпусом. Они локализуются возле перехода головки в цилиндр, так как её жесткость весьма мала. В зоне отрыва контактное давление по понятной причине отсутствует.

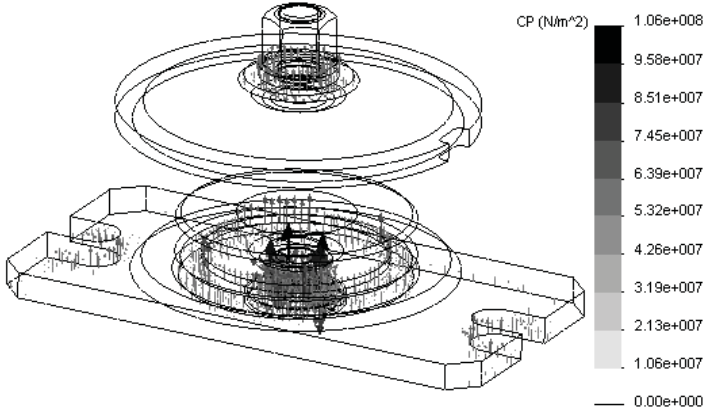

**Рис. 1.16.** Контактное давление для модели с натягом 0,05 мм

Конец ознакомительного фрагмента. Приобрести книгу можно в интернет-магазине «Электронный универс» [e-Univers.ru](https://e-univers.ru/catalog/T0009497/)